## Technology & Society

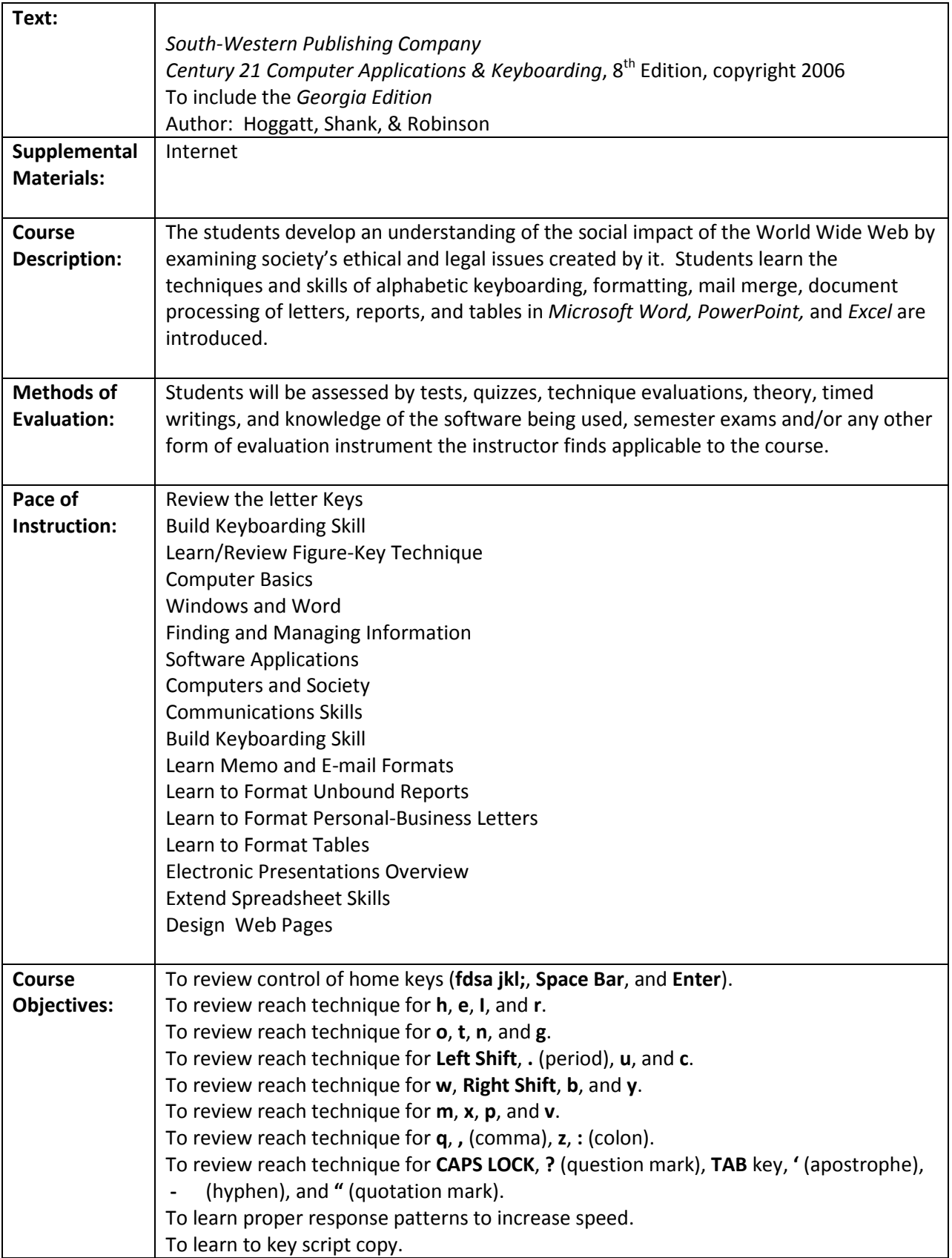

To build straight-copy speed and accuracy. To enhance keying technique. To build straight-copy speed and control. To enhance keying technique on script and rough-draft copy. To build straight-copy speed and control. To enhance keying technique. To review reach technique for 8, 1, 9, 4, and 0. To improve skill on script and rough-draft copy. To review reach technique for 5, 7, 3, 6, and 2. To learn how computers help us communicate with machines each other, and groups. To learn about the main parts of information processing. To explore and discuss hardware. To learn about two types of software. To learn about the role of an operating system. To log into your computer with a login name and password. To change your password. To study the parts of the typical operating system desktop. To turn off or restart your computer properly To learn the parts of a program window. To sharpen your mouse skills. To open and close programs. To use menus and toolbar buttons to five commands. To minimize, maximize, restore, and resize windows. To switch between open programs. To give commands and enter text in Word. To open, save, and close files. To learn to use Help in Word. To print a document in Word. To discuss rules for acceptable computer use. To learn about common storage devices. To use files to store data. To use folders to organize files. To navigate folders with Windows Explorer. To create folders. To rename, delete, and move folders. To create subfolders. To move subfolders. To create and save a file in Word. To follow file paths to save and find files. To open a Word File and save using a new name. To open an *Excel* file and save using a new name. To copy and paste information between files. To open two programs at once. To switch between active and inactive programs. To find information in Word and Excel files. To copy and paste answers from one program to another. To preview and print Word and Excel files. To delete files.

To rename files. To copy files from one folder to another. To move files from one folder to another. To study the history of computers. To consider how computers are part of everyday file. To learn about networks and the Internet. To learn about connecting to the Internet. To explore the parts of a Web browser window. To access and navigate Web pages. To use the History feature of a browser. To add a website to a Favorites list. To access a website from the Favorites list. To use the Search feature on a browser. To learn about ethics and netiquette rules. To evaluate an e-mail message for netiquette. To learn about computer crime. To find articles about computer crime. To learn about safety issues related to using the Internet. To improve technique on individual letters To improve keying speed on 1 and 2 minute timings. To learn to format interoffice memos. To process memos from arranged and semi-arranged copy. To learn to format e-mail messages. To process e-mail messages from arranged and semi-arranged copy. To check knowledge of e-mail and memo formats. To check the level of your e-mail and memo processing skills. To learn format features of unbound reports. To process a one-page unbound report in proper format. To process a two-page unbound report in proper format. To format textual citations in a report. To process references. To learn to format personal-business letters in block format. To improve word choice skills. To learn placement/arrangement of basic table parts. To format tables using the Table format feature. To use table features to edit existing tables. To format two-column tables with main, secondary, and column titles. To format three-column tables with main, secondary, and column titles. To improve language skills (word choice). To format four-column tables with main, secondary, and column titles. To make independent decisions regarding table format feature. To navigate through an existing electronic presentation. To create a title slide. To create a bulleted list slide. To understand how to use appropriate graphic images, lines, and boxes. To insert, position, and size graphic images, lines, and boxes. To create slides with graphic enhancements. To merge cells, wrap and indent text in cells, and specify column widths.

## Technology & Society

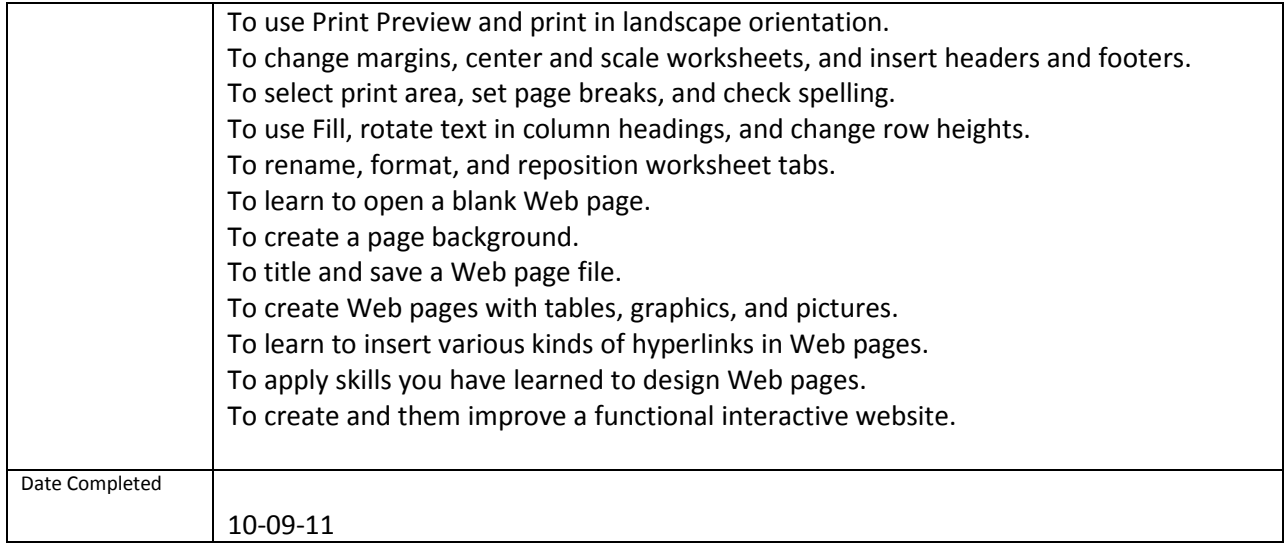